**برای ساخت اپلیکیشن بانک زراعت در ابتدا زبان آن را به انگلیسی تغییر دهید**

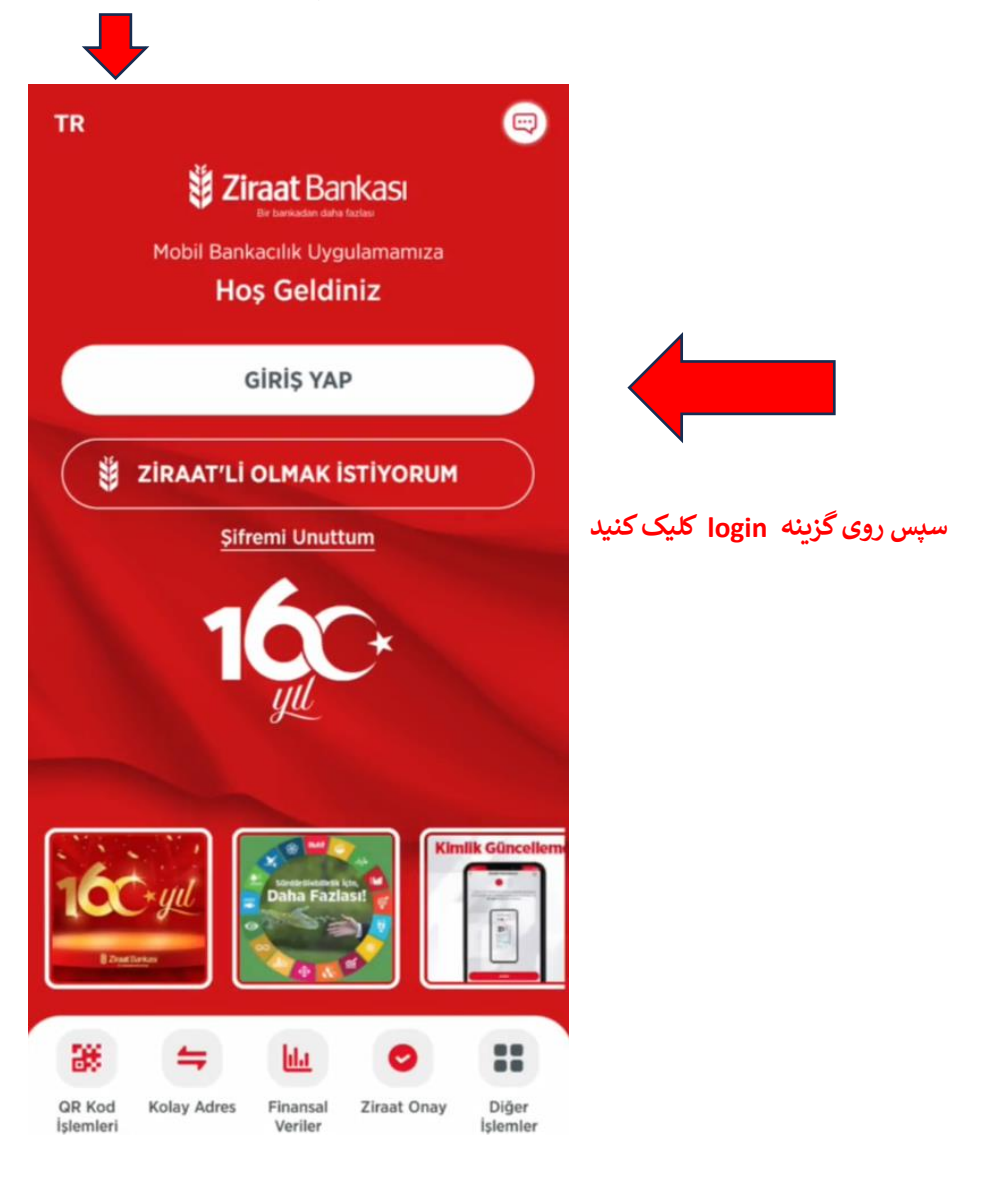

**در این صفحه الزم است نام کاربری و پسورد خود را وارد نمایید**

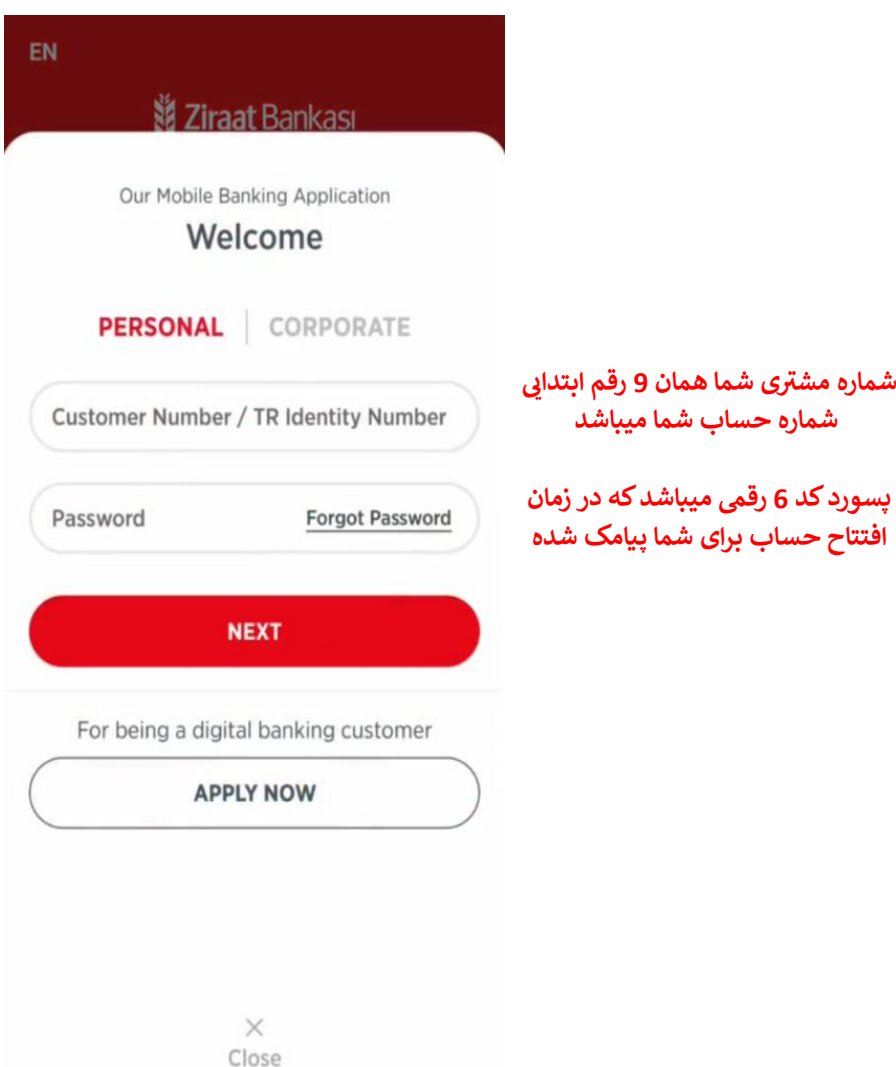

**برای ادامه روند یک کد تایید بر روی شماره موبایلی که در زمان افتتاح حساب خود ثبت کرده اید ارسال میشود**

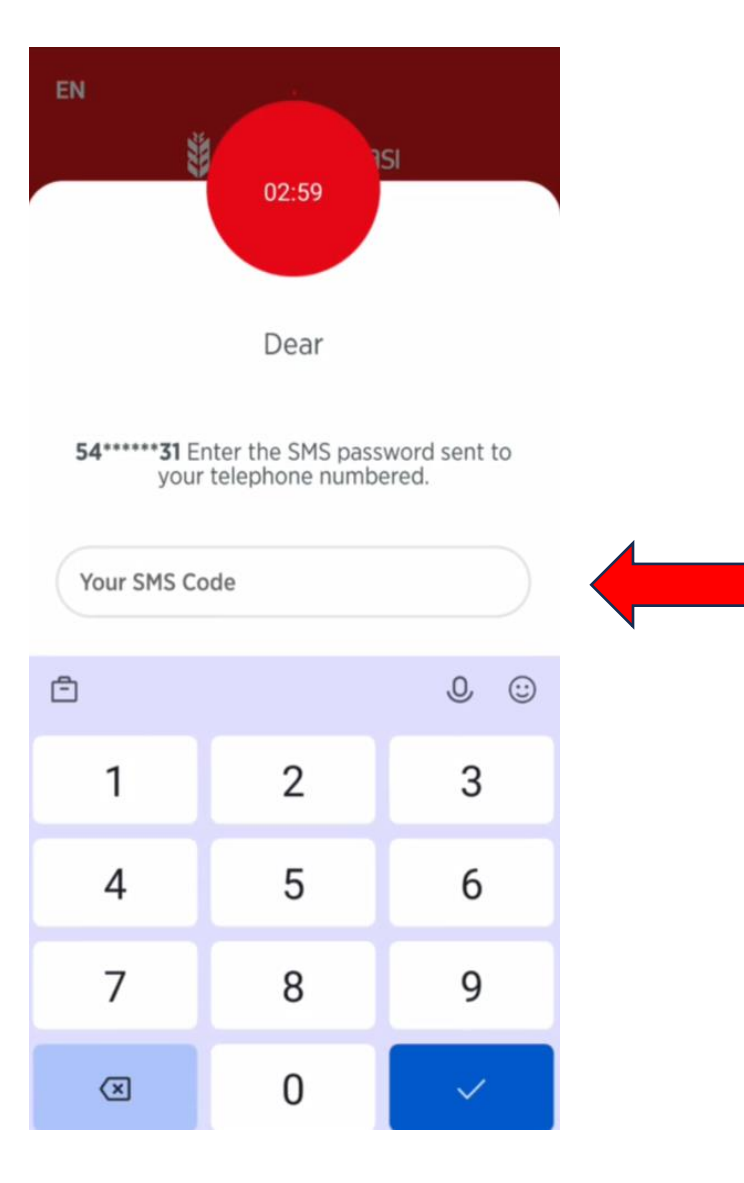

## در ادامه تیک گزینه های مشخص شده را بزند و بر روی NEXT کلیک کنید

# **Na Ziraat Bankası**

### **Dear Customer,**

In order to enable us to provide you a better and more secure service you have to complete the security and settings procedures.

#### **Ziraat Bank Safety Information:**

Our bank does not request you to load any certificate to your cell phones.

Please do not rely on these kind of massages and call 0850 220 00 00 Call Center when you experience this kind of situation.

Our Bank does not request private customer information as follows via email under any circumstances:

Personal Information like Date of birth, Cell Phone Number, Contact Information,

**Crodit Card Information** 

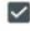

I declare that I have read and understood the Security Notification text.

**NEXT** 

## **Na Ziraat Bankası**

#### **Dear Customer.**

In order to enable us to provide you a better and more secure service you have to complete the security and settings procedures.

hereunder.

Definitions:

Bank: Head Office of T.C.Ziraat Bankası A.S. and its Branches.

**Account: All kinds of Deposit Accounts** as well as Investment Accounts without credit or within the limit granted to the client under the name of Turkish Lira (TL), Foreign Currency (FC) deposits and investment account and Credit Deposit (overdraft) Account with the Bank,

**Client:** Person/persons, real

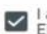

I accept and declare that I have read the Electronic Banking Contract.

Dear Customer, if you have not signed Electronic Banking Agreement yet, Electronic Banking<br>Agreement that you have just approved will be sent to your address to be signed.

**NEXT** 

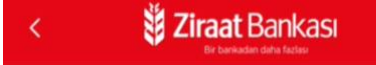

### **Dear Customer.**

As Ziraat Bank, we attach importance to the protection of your personal data.

You can find the details thereof in our **LPPD Disclosure Statement.** 

We need your permission so that we can inform you about our special offers.

Do you approve the use of your personal data so that we can offer you special advantageous campaign opportunities?

I have read the LPPD Consent Text.

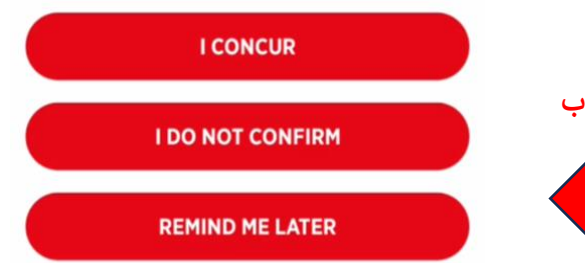

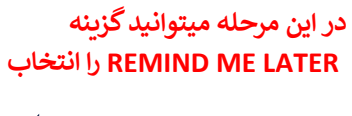

و در صفحه بعد بر روى گزينه NEXT بزنيد

**در مرحله بعد الزم است پسورد پیش فرض ورود به نرم افزار را تغیرتدهید**

**ن رمز عبور جدید خود را طبق قوانری : زیر تنظیمکنید کاراکت <sup>ر</sup> •باید شامل 6 باشد •باید فقط از اعداد تشکیل شده باشد • نباید از اعداد متوایل تشکیل شده باشد )123 و غرته( ر یا بیشت . )111 و غرته( • نباید شامل 3 نویسه تکرار شونده درکنار هم باشد • باید با 3کد قبیل شما متفاوت باشد. رش • نیم تواند با 0 )صفر( وع شود . ً مثال 1993( باشد. •نیم تواند شامل سال های 1900 تا سال جاری ) پسورد فعیل خود را واردکنید پسورد جدید را ثبتکنید ثبت مجدد پسورد جدید گزینه را به دلخواه و یا 6 ماه انتخاب کنید**

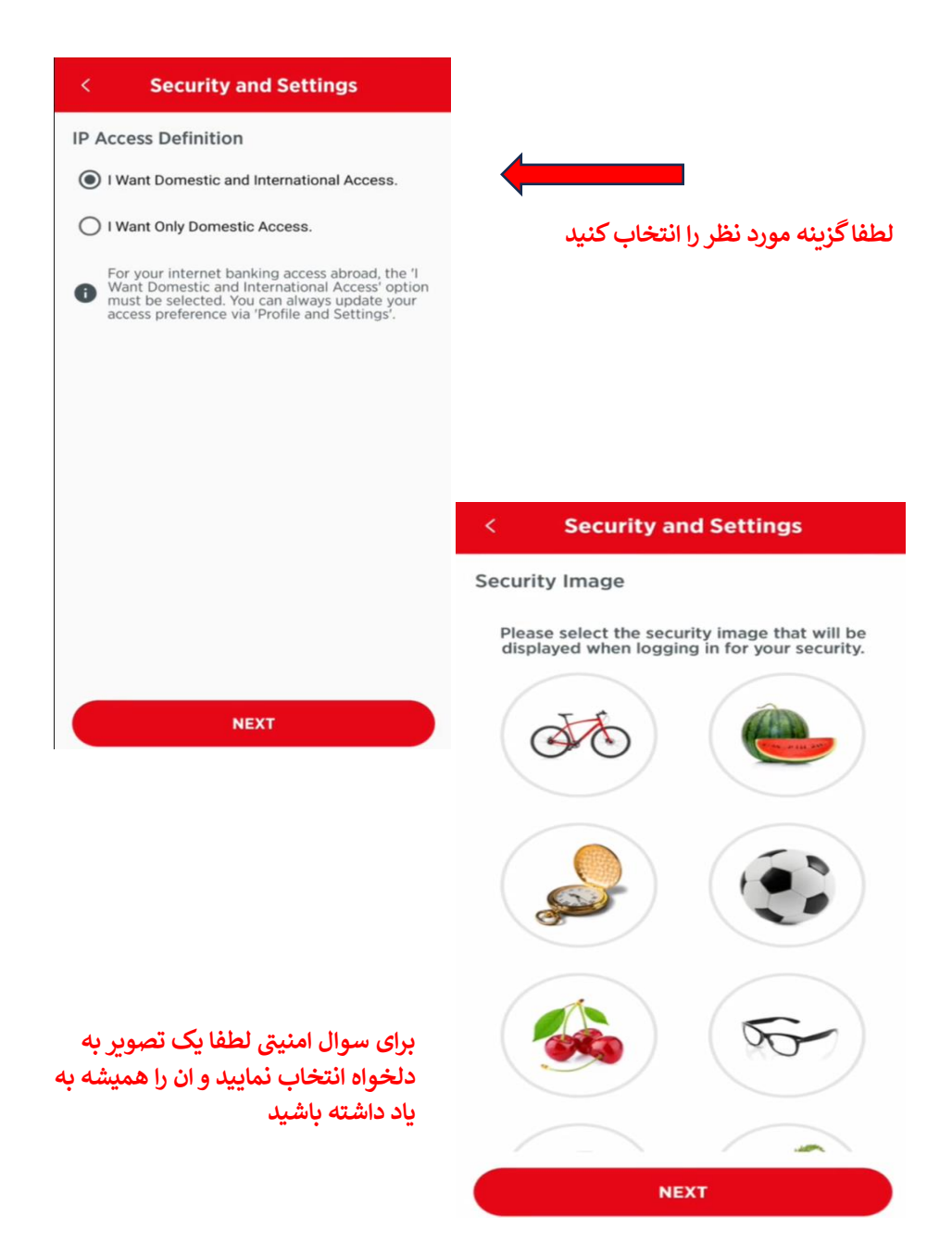

در نهایت گزینه I want to receive my information by e-mail را انتخاب کنید

و در کادر مربوطه ادرس ایمیل خود را وارد نمایید.

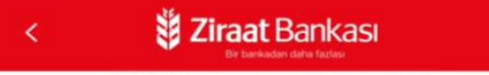

### **E-Mail Instruction Information**

Dear Customer,

With the "Regulation on Information Systems and Electronic Banking Services of Banks", instead of receiving all kinds of documents such as statements, receipts, account statements, which include your personal and financial data by e-mail, Our Bank has made a regulation regarding to display them through electronic banking channels.

You can easily access and securely view your documents such as statement, receipt, account statement containing the transaction information you have performed at our bank 24/7 via our Banks Internet Branch and Ziraat Mobile

In this context, if you want to continue receiving notifications by e-mail, you shall confirm your e-mail address. Do you want documents such as statements, receipts,

- I do not want to receive my information by e-mail.
- I want to receive my information by e-mail.

**NEXT** 

**در نهایت حساب کاربری شما با موفقیت ایجاد شده است**

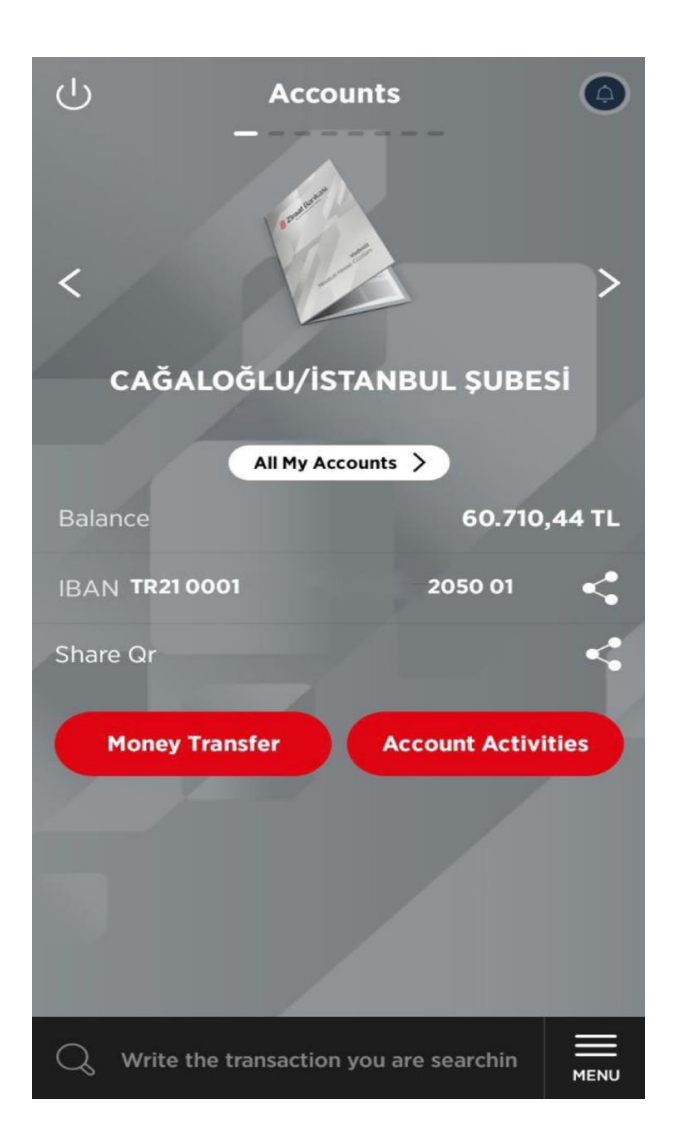